## EN **CONVERTER** of rS-485/ ethernet interface **PD9**

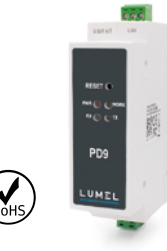

CE FC

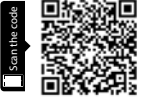

service manual quick start Full version of user's manual available at *www.lumel.com.pl*

# 2. Communication interfaces

RS-485/RS-232 Terminal Port (G, B/R, A/T)

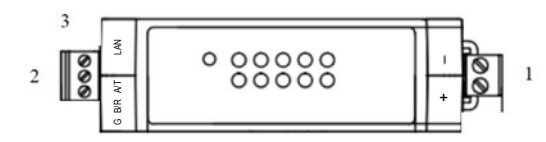

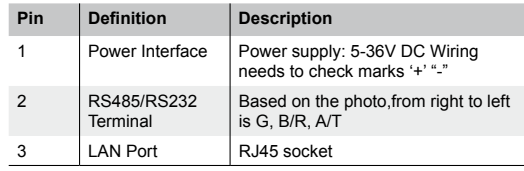

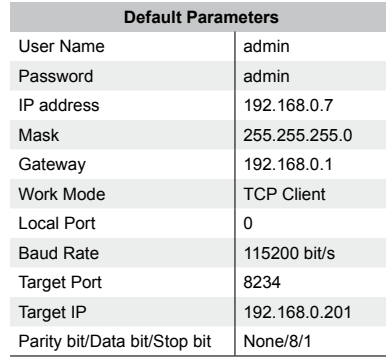

## 3. Software Installation

• Setup software PD9Config available for download from the website www.lumel.com.pl

## 1. hardware installation

- Use a standard Ethernet cable to connect the PD9 to an Ethernet router or connect it directly to a PC.
- RS-485 can connect with a PC or other serial port device by serial cables.

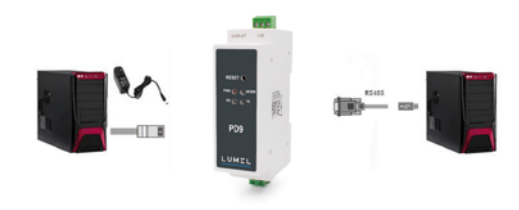

## 4. Configure PD9 via Web page

• Assign a static IP address to your computer in the **192.168.0.2 to 192.168.0.254** range.

Mask **255.255.255.0.** This is necessary to ensure that your computer can communicate with PD9 converter.

• The **default IP address is 192.168.0.7** Open your web browser and enter this IP to connect with PD9 for configure.

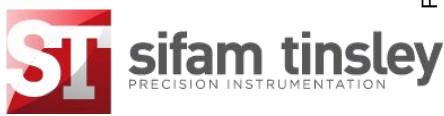

### **Sifam Tinsley Instrumentation Ltd**

1 Warner Drive, Springwood Industrial Estate, Braintree, Essex CM7 2YW Contact No. : +44 (0) 1376 335271 Email: sales@sifamtinsley.com www.sifamtinsley.co.uk

# LUMFL

**PD9**

RS-485/EtherneT

## 2. Interfejsy komunikacyjne

Port RS-485 / RS-232 (G, B/R, A/T)

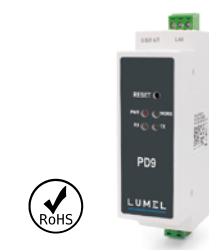

Konwerter interfejsów

CE FC

PL

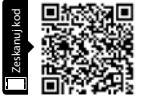

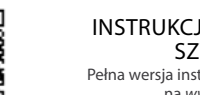

EU SZYBUGI<br>BIOSZYBKI START SZYBKI START<br>BIOSZYBKI Pełna wersia instrukcji dostepna Pełna wersja instrukcji dostępna na *www.lumel.com.pl*

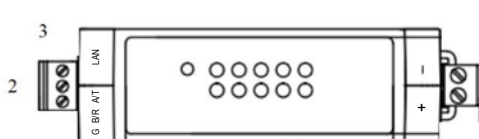

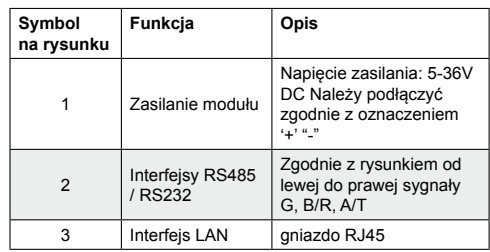

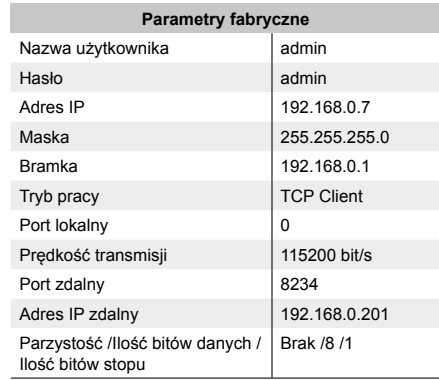

## 1. Podłączenie urządzenia

- Przy użyciu standardowego przewodu skrętka typu STP (ekranowana z wtykiem RJ45) konwerter PD9 można podłączyć do urządzenia sieciowego (np. router) lub bezpośrednio do PC.
- Od strony interfejsu RS-485 konwerter może być podłączony do magistrali RS-485 lub bezpośrednio do urządzenia z interfeisem RS-485.

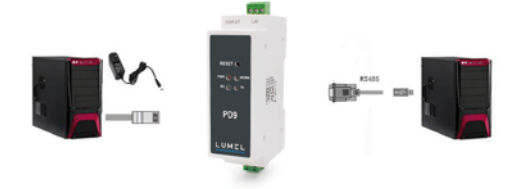

### 3. Instalacja oprogramowania

• Program konfiguracyjny PD9Config dostępny do pobrania ze strony www.lumel.com.pl

### 4. Konfiguracja urządzenia poprzez interfejs LAN

• W celu zapewnienia komunikacji z konwerterem konieczne jest przypisanie do komputera statycznego adresu IP z zakresu **od 192.168.0.2 do 192.168.0.254**

Ustawić maskę **255.255.255.0.**

**• Domyślny adres IP to 192.168.0.7** Należy użyć tego adresu w przeglądarce internetowej w celu skonfigurowania konwertera PD9.

# LUMEL

#### **LUMEL S.A.**

ul. Słubicka 4, 65-127 Zielona Góra, Poland tel.: +48 68 45 75 100, fax +48 68 45 75 508 www.lumel.com.pl

#### **Informacja techniczna:**

tel.: (68) 45 75 140, 45 75 141, 45 75 142, 45 75 145, 45 75 146 e-mail: sprzedaz@lumel.com.pl

#### **Realizacja zamówień:**

tel.: (68) 45 75 150, 45 75 151, 45 75 152, 45 75 153, 45 75 154, 45 75 155

### **Wzorcowanie:**

tel.: (68) 45 75 163 e-mail: laboratorium@lumel.com.pl